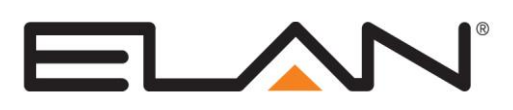

# Integration Note

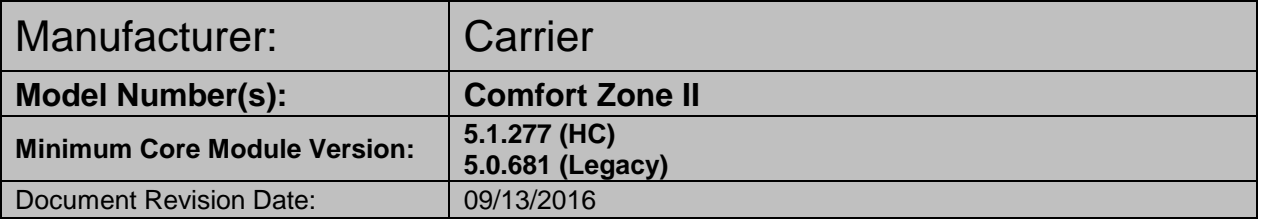

## **OVERVIEW AND SUPPORTED FEATURES**

The Carrier Comfort Zone II is a zoned HVAC system that allows control and scheduling from a single master "User Interface" with simple temperature sensors or basic zone user interfaces in additional zones. The Comfort Zone II has models that support from 2-8 zones.

### **THE CARRIER COMFORT ZONE II SUPPORTS THE FOLLOWING FEATURES:**

**Temperature Control:** Temperature control can be managed by schedules tied to house modes or by manual control based on time (Timed Temporary Hold, Temporary Hold and Permanent Hold).

**Mode Control:** The climate system can be set to run in the following heating and cooling modes: **Heat** only, **Cool** only, **Auto Heat Cool** or **Off**. **Note:** All zones in a Carrier CZII System must be on the same mode.

**History View:** The history view shows the inside temperature, outside temperature, system run and fan run times, and cooling and heating setpoints. See limitation below.

**Schedule Control:** Multiple schedules may be set in the Viewer interface. The schedules are tied to the house mode and will automatically sync the Carrier schedule. **Note**: Once attached to **g!**, a default schedule will be written to the Carrier. Following this, schedules may be modified either in the Viewer or at the Carrier User Interface.

**Note**: In the Carrier System, all schedules must have 4 periods per day.

**Auto Thermostat Detection**: The **g!** software will automatically detect all the zones connected to the system.

**Smart Recovery:** Increases or decreases the setpoints incrementally in advance of a schedule change to ensure the zone reaches the selected temperature setting at the scheduled time. **Note**: See **Using Carrier Smart Recovery with g!** for configuration required to use this feature.

**THE CARRIER COMFORT ZONE II DOES** NOT **SUPPORT THE FOLLOWING FEATURES:**

**History View:** Since there is only one air handler in the system, all zones connected to the air handler will show system and fan run history whenever the system is activated – even though the zone itself may not be calling for heat or cool.

**Humidity Control:** Humidity control cannot be set from the Viewer interface.

**Out Mode:** The CZII cannot be placed in "Out" mode from the Viewer, however if Out is entered from the User interface, the Viewer should show that zone "off" until the next schedule change.

**Scheduling Out mode: IMPORTANT!** "Out" Mode cannot be scheduled from the Viewer, and "Out" mode should not be scheduled at the Carrier User Interface.

#### Any feature not specifically noted as "supported" is not supported.

# **INSTALLATION OVERVIEW**

- 1. Install the Carrier System and all control cables during the rough-in phase. See the Carrier documentation for control cabling requirements.
- 2. Run a Cat5 cable from the zone module back to the Network Assembly of the **g!** system. Terminate and test the cable.
- 3. Install and power up the Carrier System. Program the Carrier System as required; refer to the Carrier documentation for details.
- 4. Test the Carrier System as a stand-alone system to ensure that the zones correctly turn on the appropriate heating or cooling equipment, and open or close the appropriate valves / dampers.
- 5. Connect the **g!** system to the Carrier System. See the **Connection Diagrams** for more information.
- 6. Configure the **g!** software for the Carrier System and confirm communication between the system and the **g!** system controller. See **g! Configuration Details**. Use the auto detect (Discover Devices button) feature to find the zones in the system.
- 7. Test the system by changing the set points, modes and schedules on the viewer and various zones, confirming that the various components in the system are in communicating with each other.
- 8. Setup the scheduling format in the configurator as desired for the end users.

**Note:** All schedules in the **g!** must have four periods per day to properly program the Carrier Scheduling.

9. Setup the scheduling times and temperatures in the **g!** viewer interface as desired for the end users comfort.

# **USING CARRIER SMART RECOVERY WITH g!**

Carrier Smart Recovery is a feature that gradually increments the system temperature setpoints in advance of its schedule change to ensure that the system reaches the desired temperature at the scheduled time. During the Smart Recovery period, typically 90 min prior to schedule change, the HomeLogic climate interface will switch the thermostats into temporary hold mode to allow the setpoints to increment from the actual schedule setting in anticipation of the next schedule change.

**Using Smart Recovery with g!:** This Carrier feature is enabled by default. No special changes are required to the Carrier system. To work effectively with this setting, **g!** Climate Global Settings must be configured to Hold Until Next Period (default).

**Disabling Smart Recovery:** This feature can be turned off by accessing the Carrier thermostat setup screens, refer to the Carrier documentation for details. In this case there are no special HomeLogic configuration changes required.

# **CONNECTION DIAGRAMS**

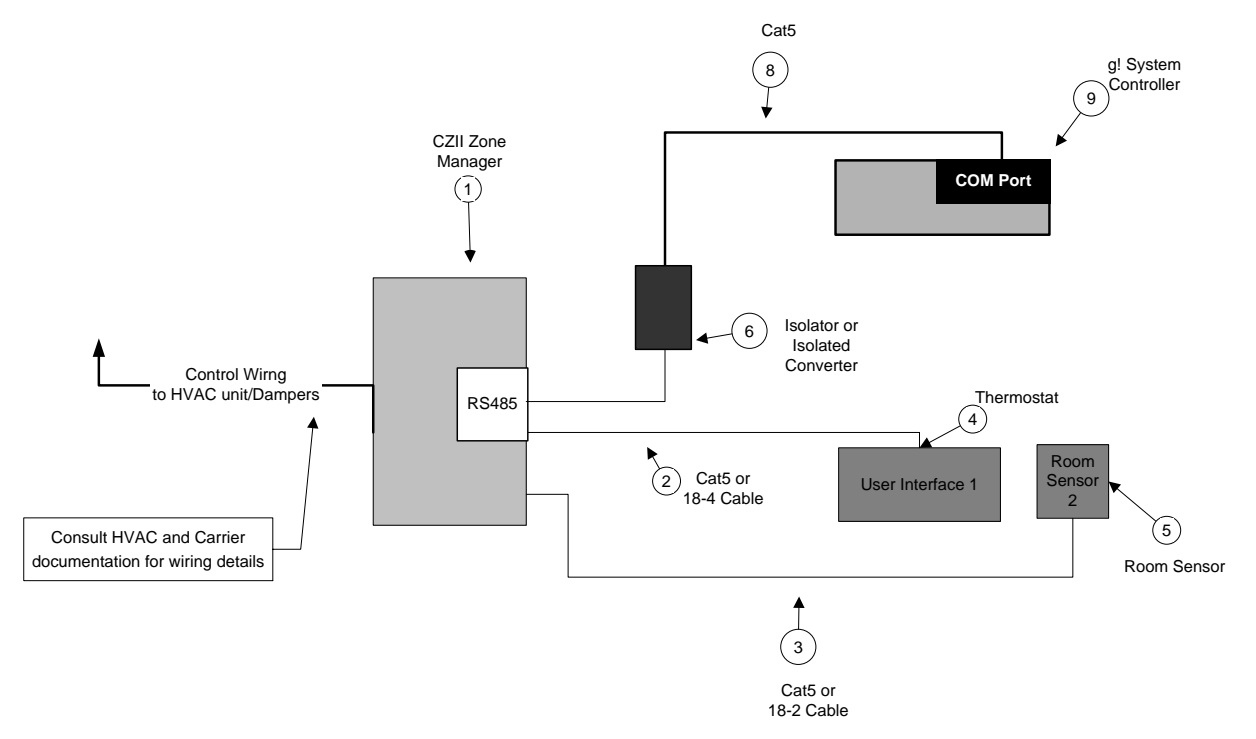

#### **BILL OF MATERIALS**

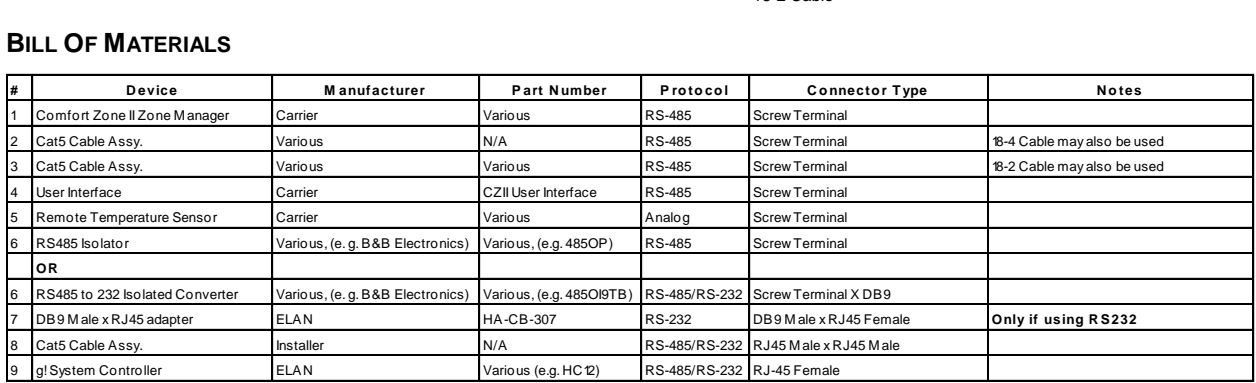

#### **WIRING DETAIL 485 ISOLATION OVERVIEW**

A 485 Isolator **must** be used between the Carrier Comfort Zone II and the **g!** controller for reliable communications. Detailed notes and wiring information is provided below for a sample RS485 Isolator in RS485 connections, or a RS485 to RS232 Isolated Convertor used in RS232 connections. Note that the sample wiring diagrams are based on documentation from a common supplier due to feedback from the field regarding the need of an isolator with these systems.

**Note:** EdgeBricks will always behave in RS485 mode in current builds.

**IMPORTANT**: Early 5.0 builds may only allow RS232 connections. If using a legacy controller (e.g. HomeBrick) please contact Technical Support for the latest build of software to enable RS485 connections.

### **RS485 Connection**

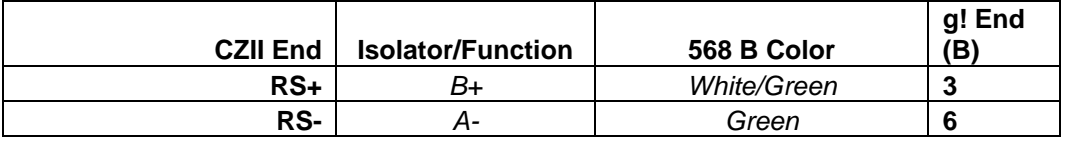

#### **RS-485 ISOLATOR WIRING DETAIL**

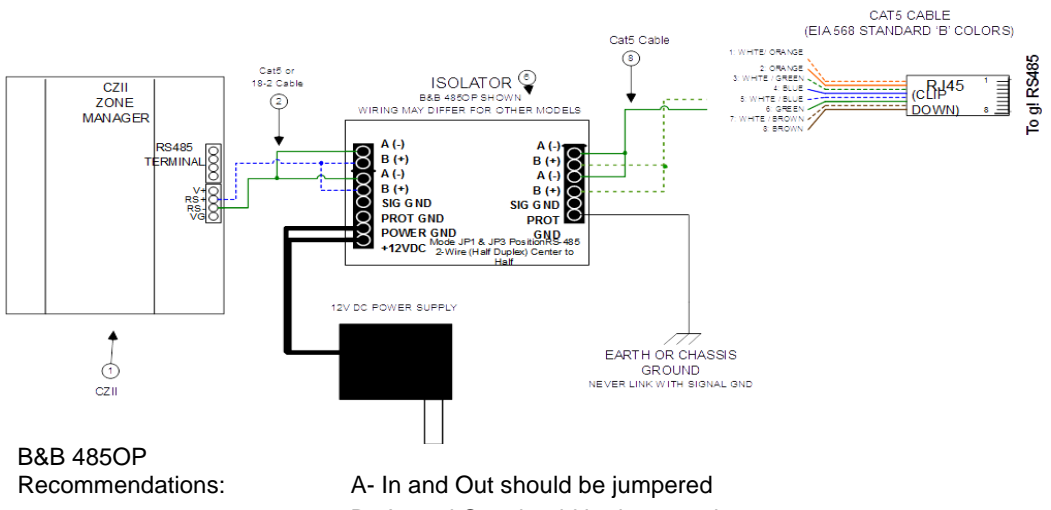

B+ In and Out should be jumpered Mode JP1 & JP3 Position RS-485 2-Wire (Half Duplex) Center to Half 12v PS Included

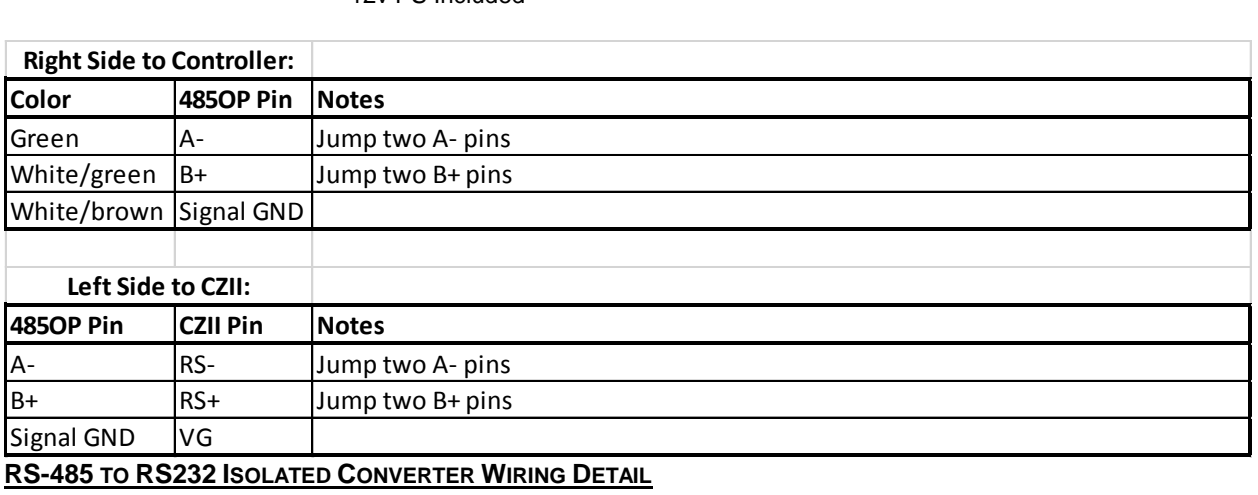

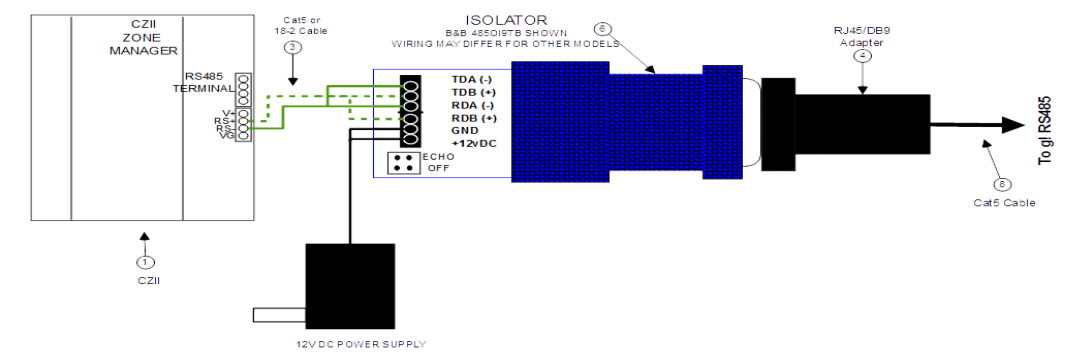

B&B 485OI9TB Recommendations: 12v PS Not Included

Order: US – 485PS2 EU – PS2EU-1000 UK – PS2UK-1000 Position Jumper JP1 to OFF A- In and Out should be jumpered B+ In and Out should be jumpered

# **g! CONFIGURATION DETAILS**

The following table provides settings used in the **g!** Configurator. Please refer to the *Configurator Reference Guide* for more details.

In the table below:

- o "<Select>" Select the appropriate item from the list (or drop-down) in the Configurator.
- o "<User Defined>", etc. Type in the desired name for the item.
- o "<Auto Detect>", etc. The system will auto detect this variable.

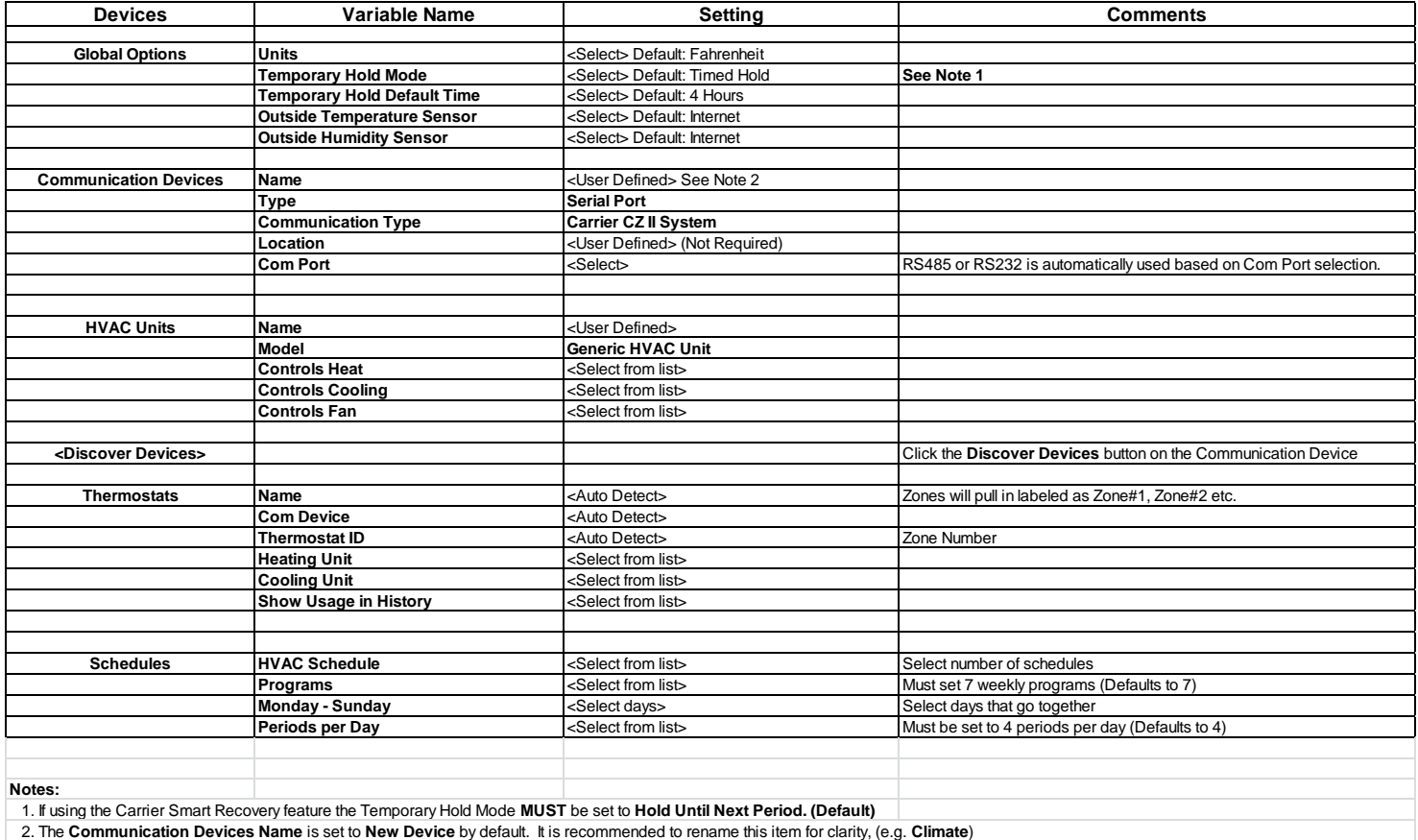

# **COMMON MISTAKES**

- 1. **Failing to use an Isolator**: Due to ground differences, it is critical to use an isolator (RS485) or isolated converter (RS232) when wiring to the CZII from a **g!** system controller. System instability will result if isolation is not provided.
- 2. **Programming OUT mode**: Programming OUT will cause bad behavior and is not supported.